# **dBSCODE**

# An infinite Minecraft house generator

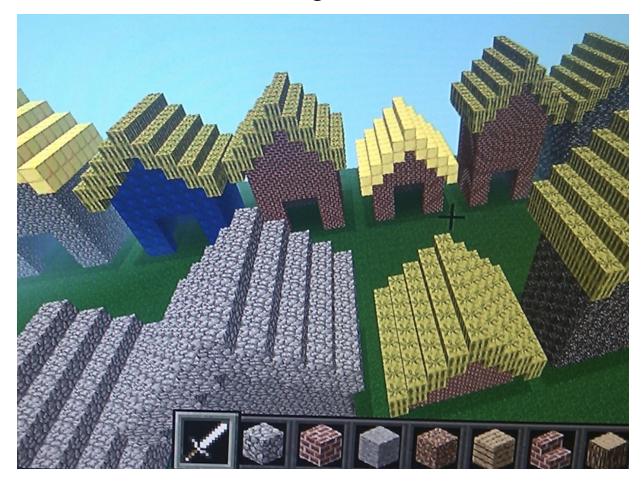

#### Houses

#### Before you start:

- Launch Minecraft and create a new world.
- · Launch Geany

# Step 1 Make a roof

- In Geany, from the file menu select "new", and then save as house.py in the "pi" directory.
- We need to import the dBsCode commands we'll be using and clear an area in the Minecraft world for working in. Create this program:

```
from dbscode_minecraft import *
bulldoze()
```

- **Test** Press F5 to run the program (this will also save your program for you). After a few seconds you should see a "flatworld" type of environment.
- Lets start with the roof. Build a prism by adding this to the end of your script:

```
toblerone(WOOD,point(0,5,0),point(10,6,8))
```

- **Test** Press F5 and navigate to the centre of the world (using the coordinates at the top left of the Minecraft window). You should see a toblerone shape. This shape is drawn from block position 0,5,0 and is of size 10,6,8.
- We now need to hollow out the shape we've just drawn in order to make space for the walls:

```
toblerone(AIR,point(0,3,0),point(10,6,8))
```

This shape has the same dimensions but drawn 2 blocks lower, and as the material is set to AIR, it "cuts way" from the previous shape, leaving a roof structure.

#### Step 2 Build the walls

• Add this line so it comes after the roof toblerones:

```
box(BRICK_BLOCK,point(2,0,1),point(7,7,6))
```

• Press F5 to check this - it fills the area below the roof but we have a hole just underneath the top. We can fill this with another box:

```
box(BRICK_BLOCK,point(4,7,1),point(3,2,6))
```

• This house is not much good as it's solid, so we can hollow it out with an air box in the middle:

```
box(AIR,point(3,0,2),point(5,7,4))
```

• You can check this worked by destroying a few bricks and breaking in. Lets quickly add a door:

```
box(AIR,point(4,0,1),point(3,4,1))
```

#### Step 3 Make a house function

Functions are one of the founding ideas behind programming - they can amplify your actions, and allow you to solve difficult problems by breaking them into small ones.

• We use 'def' to build functions. Collect together all the code you've just written so it looks like this - the spaces at the start of the lines are important - there are 4 of them, or just press the "tab" key once:

```
def house():
   toblerone(WOOD,point(0,5,0),point(10,6,8))
   toblerone(AIR,point(0,3,0),point(10,6,8))
```

```
box(BRICK_BLOCK,point(2,0,1),point(7,7,6))
box(BRICK_BLOCK,point(4,7,1),point(3,2,6))
box(AIR,point(3,0,2),point(5,7,4))
box(AIR,point(4,0,1),point(3,4,1))
```

Now we can "call" this function by simply adding this to the bottom of your program (there shouldn't be any spaces before this):

```
house()
```

Press F5 - your house should appear as normal. So far so good, but we haven't found out what the point of the function is yet...

We can add a position "parameter" to the function. We use parameters to pass information into a function by adding
them to the brackets at the top and referring to them inside. Change your existing function and add "pos" to all of the
positions of the shapes:

```
def house(pos):
    toblerone(WOOD,pos+point(0,5,0),point(10,6,8))
    toblerone(AIR,pos+point(0,3,0),point(10,6,8))
    box(BRICK_BLOCK,pos+point(2,0,1),point(7,7,6))
    box(BRICK_BLOCK,pos+point(4,7,1),point(3,2,6))
    box(AIR,pos+point(3,0,2),point(5,7,4))
    box(AIR,pos+point(4,0,1),point(3,4,1))
```

We can now pass in the position when we call the function, to draw a house at any position:

```
house(point(5,0,10))
```

Add another two:

```
house(point(-5,0,5))
house(point(8,0,0))
```

- · Add as many houses as you like.
- What happens if you make them overlap?

#### Step 4 Make your houses look different

• Lets change the function to add a 'roof' parameter so our houses can have different roof materials. Also swap the W00D in the first toblerone to be roof:

```
def house(roof,pos):
    toblerone(roof,pos+point(0,5,0),point(10,6,8))
    toblerone(AIR,pos+point(0,3,0),point(10,6,8))
    box(BRICK_BLOCK,pos+point(2,0,1),point(7,7,6))
    box(BRICK_BLOCK,pos+point(4,7,1),point(3,2,6))
    box(AIR,pos+point(3,0,2),point(5,7,4))
    box(AIR,pos+point(4,0,1),point(3,4,1))
```

Now we need to add materials to your houses:

```
house(COBBLESTONE,point(5,0,10))
house(LAPIS_LAZULI_BLOCK,point(10,0,10))
house(MELON,point(13,0,-8))
```

• Lets go further and change the shape of the houses, by adding height. We need to move the roof up and change the size of the walls:

```
def house(roof,pos,height):
    toblerone(roof,pos+point(0,5+height,0),point(10,6,8))
    toblerone(AIR,pos+point(0,3+height,0),point(10,6,8))
    box(BRICK_BLOCK,pos+point(2,0,1),point(7,7+height,6))
    box(BRICK_BLOCK,pos+point(4,7+height,1),point(3,2,6))
    box(AIR,pos+point(3,0,2),point(5,7+height,4))
    box(AIR,pos+point(4,0,1),point(3,4,1))

house(COBBLESTONE,point(5,0,10),1)
    house(LAPIS_LAZULI_BLOCK,point(10,0,10),5)
    house(MELON,point(13,0,-8),20)
```

The melon roofed house is a tall one!

• What happens if you pass in height as a minus number?

## Step 5 For loops: making loads of houses

If we want to make loads of houses, writing them all manually as `house(blah blah)' is a pain. One way we can make this easier is by using a "for" loop. Delete the houses at the bottom of your program and add this:

```
for i in range(0,5):
   house(MELON,point(i*10,0,0),10)
```

This will repeat the house line 5 times (make sure you add 4 spaces before), each time with i being a number described by the range function - so 0 to 5 in this case. We set the X position of the house by multiplying this by 10 (so each house in the row appears spaced by 10 blocks)

• Try changing 5 to something bigger!

## Step 6 Randomness: making all your houses different

• Randomness is a surprisingly important area and is used a lot in computer games as well as programming in general. Here we can use it to make every one of our houses different. Change the house function call in the loop to:

```
for i in range(0,10):
   house(MELON,point(i*10,0,0),random_range(0,20))
```

rand\_range provides a random number between 0 and 20. Try running it multiple times - it should change each time.

• We can also change the block material for each house using the function choose\_one which randomly picks between parameters which you pass in - as it's quite long lets break the line to make it easier to read:

```
for i in range(0,10):
```

 $\label{eq:house} house(choose\_one(BRICK\_BLOCK,COBBLESTONE,BEDROCK,SANDSTONE),\\ point(i*10,0,0),random\_range(0,20))$ 

• Try changing the position of the houses with rand\_range

## **Challenges**

- Can you change the width and height of the houses?
- Add windows using GLASS brick type.
- These houses definitely need chimneys too.